**1 Appearance function interface description** 

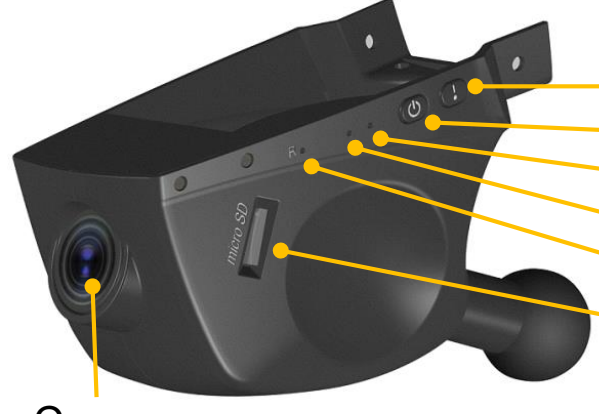

Emergent recording button Power button **Microphone** Status LED Reset button Micro SD card

Camera

- **1.1 Interface description**
- **Emergent recording button:** The car recorder will turn into emergency recording by pressing the button during the normal recording.
- **Power button:** Short press on it to turn on the recorder, and long press on it to turn off the recorder.
- **Microphone:** Use it for audio recording.
- **Status LED:** To indicate the status of the car recorder.
- **Reset button:** The system of the car recorder will be reset by pressing this button.
- **Micro SD card:** Use it to store the recorded videos.

## **1.2 LED indicator status**

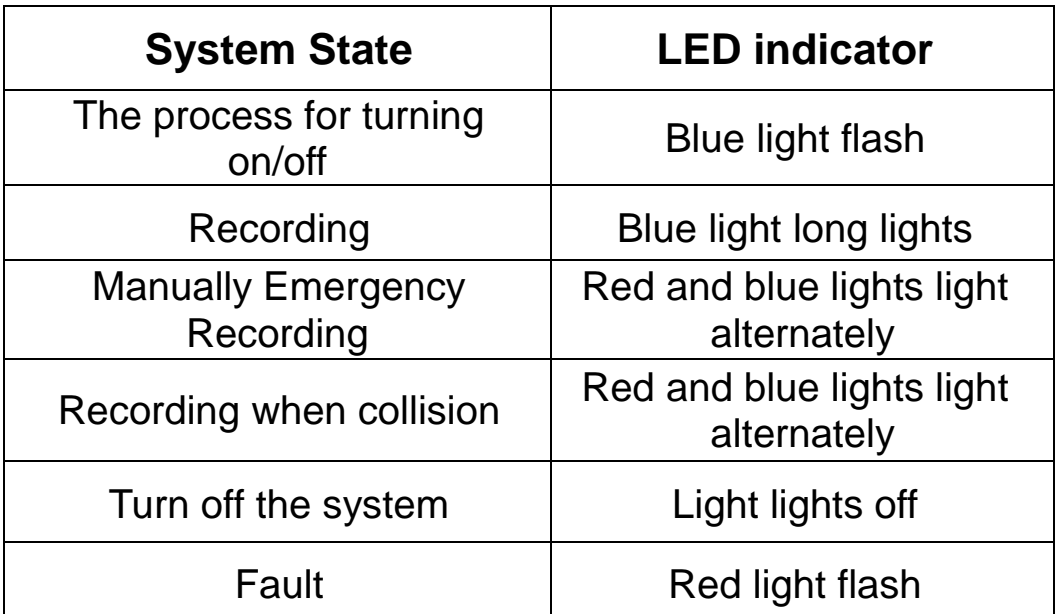

# **Warm reminder**

To avoid damage the SD card, please do not take out the card when the car recorder is working.

The MLC/SLC SD card with the level over Class 6 and the memory capacity no less than 8G is recommended.

# **2 APP Application instructions**

**2.1 APP applied**

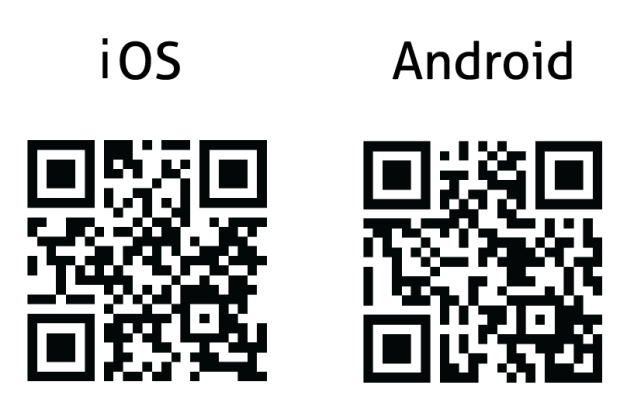

http://t.cn/8sU1RoV [http://t.cn/8sU1Y](http://t.cn/8sU1RoV)39

- Compatible for both Android & iOS
- Android: Upward compatible for Ver2.2 and above;
- iOS: Upward compatible for iOS5 and above
- Hardware requirements for Cell Phone : CPU over

1GHz, memory capacity above 512M and screen

resolution over 800\*480 is recommended.

# **Warm reminder**

For APP interface, the actual version will prevail;

pictures in the operating manual are for reference only.

# **2.2 APP Operation**

- ① Get APP "God's eye" from Two-dimensional code
- ② Open cell phone APP

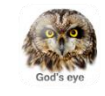

③ If you are the first time to use it, please open

settings for WiFi, then select "Eye\_View" network and enter the password "12345678".

④After succeed connecting, open "God's sye" and go on

the operation based on interface instructions.

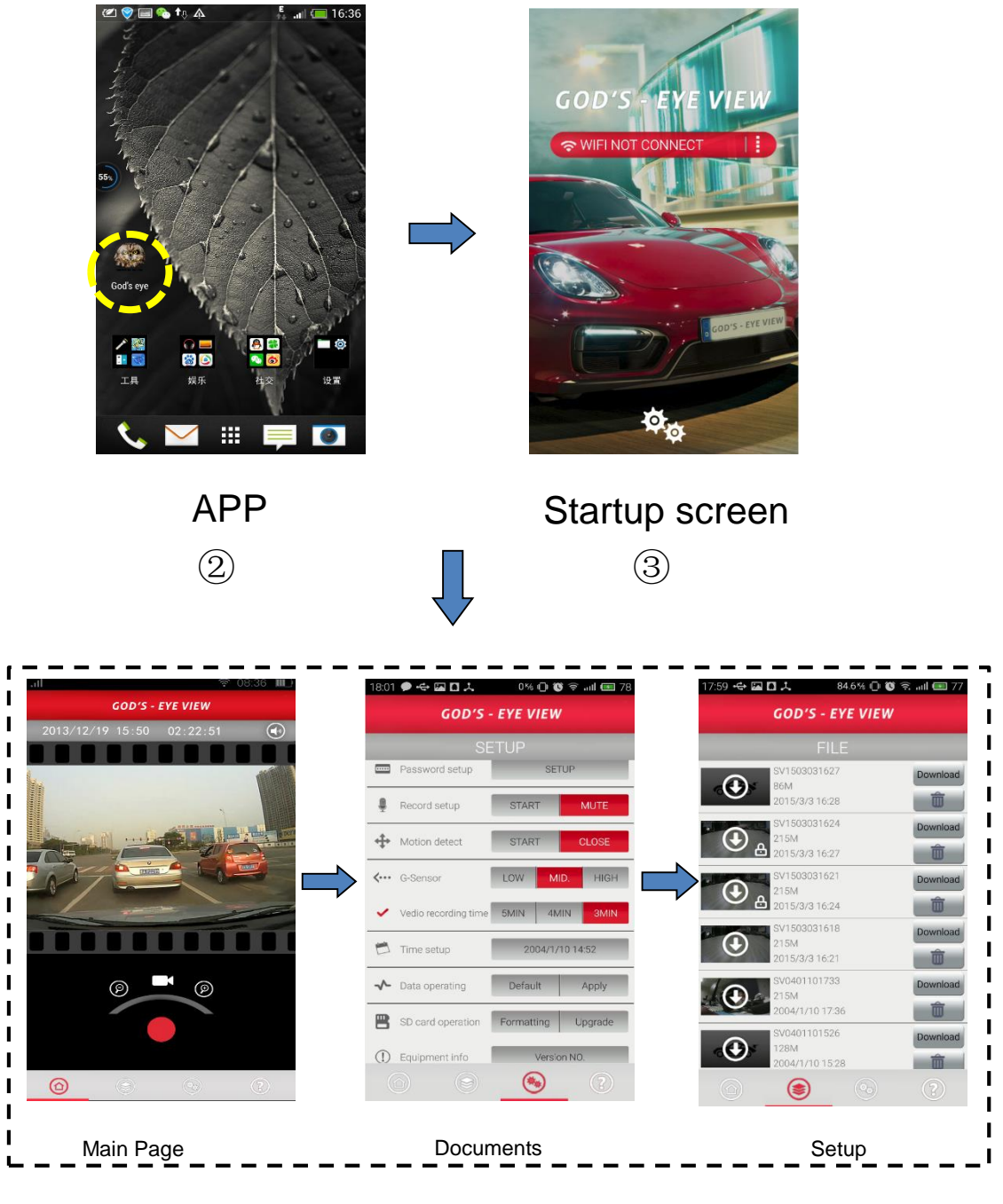

④

## **2.3 Interface**

**I** 

## **2.3.1 Main page**

- Displays current video images and time;
- Recording pause and restart;
- Video screen zoom;

Supporting landscape.

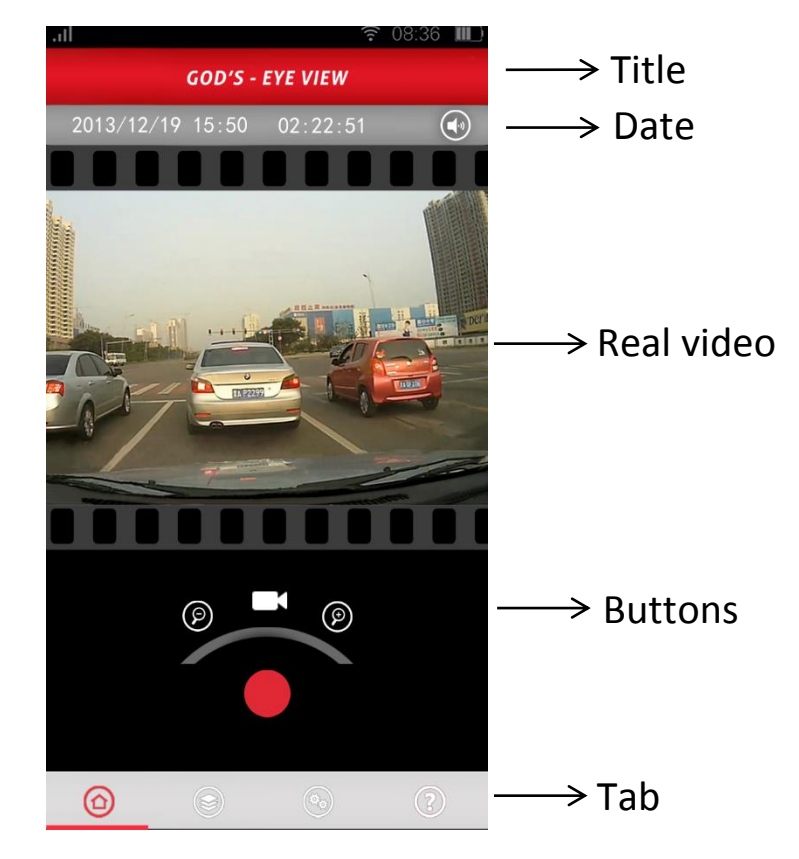

### **2.3.2 FILE**

.

Download, replay, delete against the recorded videos

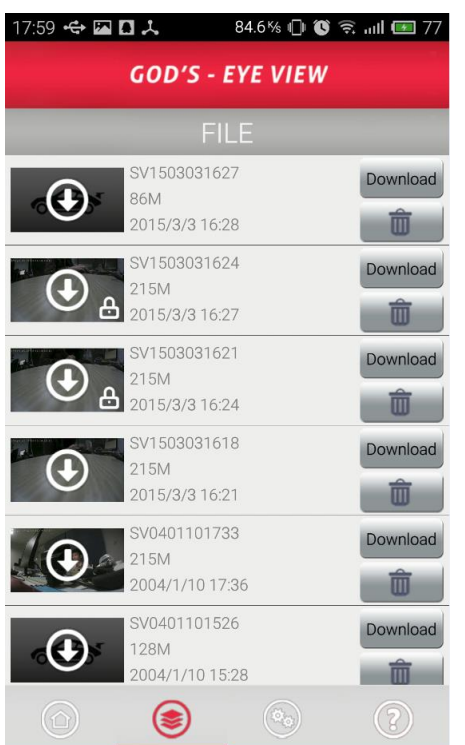

### **Warm reminder**

To protect the stored videos, make sure to pause recording before download, the download speed (time) depends on the video size.

# **2.3.3 Setup**

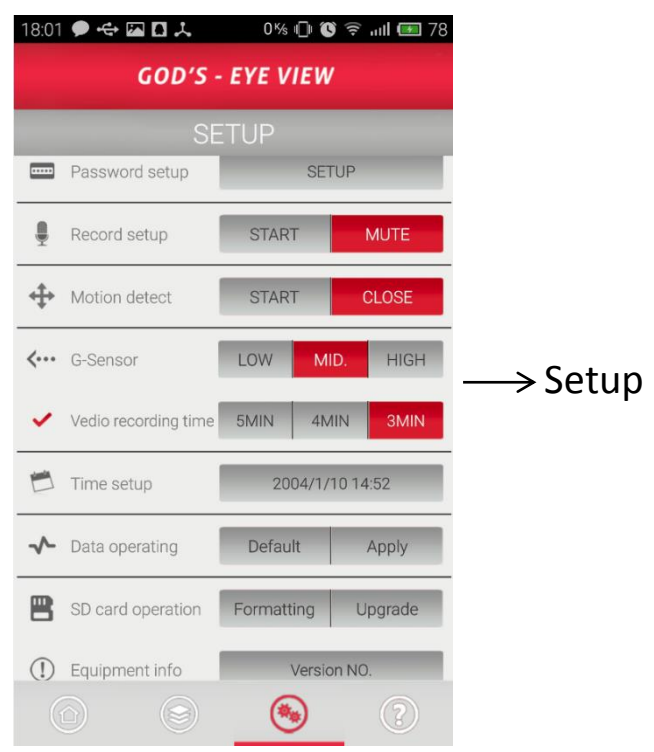

**Password setup:** You can change the SSID network and the related password;

Initial SSID: Eye\_View

Initial password: 12345678;

**Record setup:** Turn on / off recording sound. The default is mute;

**Video recording time:** Set time span for each video document;

**Time setup:** Date and time settings are available;

**Data operating Default: Parameters factory Reset** 

**Data operating\_Apply:** To change the parameters

according to the setting content of the car recorder;

**Formatting:** Formatting the memory card;

**Version No.:** Firmware and application version

information can be found.

## **Warm Reminder**

Be sure to click the [Apply] tab after made changes to setting parameters, which the changes can be saved and come into effect.

### **3 Function description**

### **3.1 Turn on and turn off**

The car recorder will start to recording videos when the ACC is powered on, and continue to recording videos for 1 minute after the ACC is powered off.

By pressing the power button to turn off and restart the car recorder after the ACC is powered on.

### **3.2 Recording videos with mute**

The car recorder default with mute when recording videos, the audio can be opened by setting the cell phone APP.

## **3.3 Audio and Video Recording**

Activate audio recording function to recording videos with sound by using Android & Apple mobile APP to change settings.

## **3.4 Motion Detection Recording**

The device will start to recording when the image in front changes; in case of the image in front stay in static over 15 seconds, the device will not recording videos until the image in front changes.

## **3.5 Collision Recording**

Recording when Collision refers to the car recorder

will protect four files (i.e. the current one, the previous one and the next two) in case of activation of its G-SENSOR when it is working

## **3.6 Manually Emergency Recording**

The car recorder will record videos emergency, with protection of four files (i.e. the current one, the previous one and the next two), by pressing the "Emergency Recording button".

### **3.7 Recording videos when found Vibration**

After the ACC has powered off, the main engine of the recorder will go to sleep mode, and the car recorder will automatically turn on to record and last for 6 minutes once it found the car is in violent vibration.

### **3.8 Under voltage protection**

After ACC has powered off, and once the voltage of the car battery is below 11V, the car recorder will turn off all the functions and no longer to execute the function of recording videos when found Vibration.

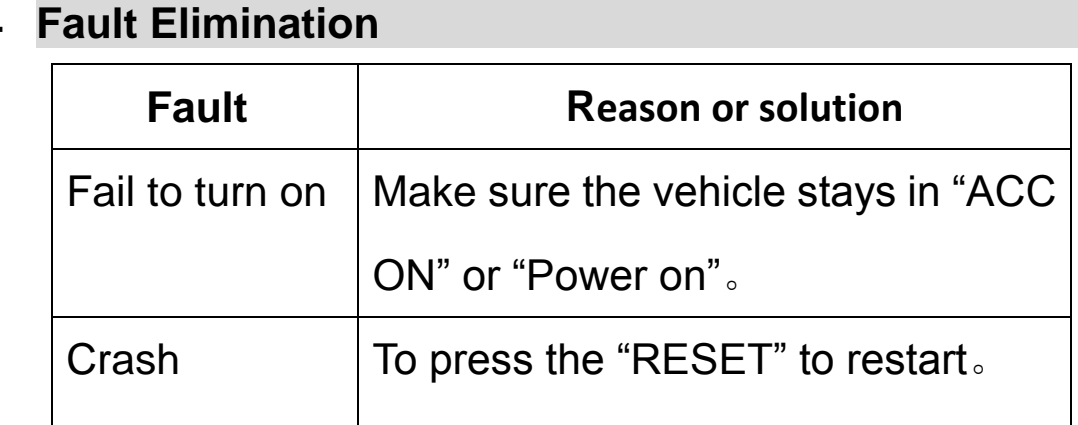

#### **4 Fault Elimination**

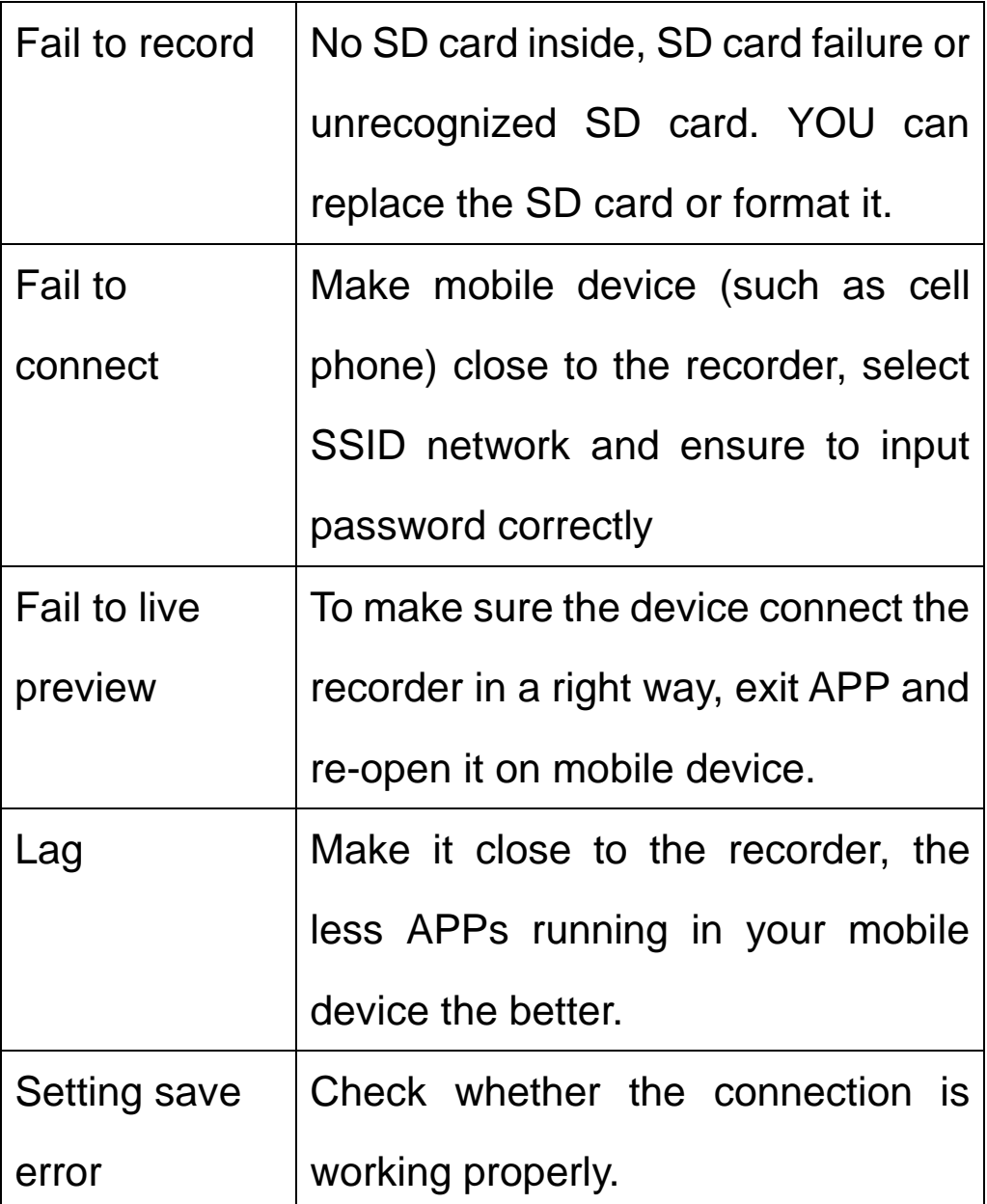

## **5 Warnings**

This device complies with part 15 of the FCC Rules.

Operation is subject to the following two conditions:

(1)This device may not cause harmful interference, and

(2)This device must accept any interference received,

including interference that may cause undesired operation.

**Note:** This equipment has been tested and found to comply with the limits for a Class B digital device, pursuant to Part

15 of the FCC Rules. These limits are designed to provide reasonable protection against harmful interference in a residential installation. This equipment generates, uses and can radiate radio frequency energy and, if not installed and used in accordance with the instructions, may cause harmful interference to radio communications.

However, there is no guarantee that interference will not occur in a particular installation. If this equipment does cause harmful interference to radio or television reception, which can be determined by turning the equipment off and on, the user is encouraged to try to correct the interference by one or more of the following measures:

Reorient or relocate the receiving antenna.

Increase the separation between the equipment and receiver.

Connect the equipment into an outlet on a circuit different from that to which the receiver is connected.

Consult the dealer or an experienced radio/TV technician for help.

**Warning:** Changes or modifications to this unit not expressly approved by the part responsible for compliance could void the use's authority to operate the equipment.

## **FCC Radiation Exposure Statement**

This equipment complied with FCC radiation exposure limits set forth for an uncontrolled environment. This equipment should be installed and operated with minimum distance 20cm between the radiator and your body.